## **5.4 EVIDENCA DOPUSTOV**

Če želite voditi evidenco o dopustih (to ni obvezno in potrebno za obračun plač), katere podatki se bodo prikazovali tudi na izplailnih listih, je potrebno najprej nastaviti nastavitev **Uporablja se vodenje evidence dopustov** v ekranu **Sistem -> Nastavitve -> Vsebina vnosov -> Splošno.** Nastavitev uinkuje v okviru posameznega podjetja.

Ekran z evidenco za spremljanje porabe dopustov se nahaja na **Delavci, partnerji -> Podatki o dopustih**. Za vsakega delavca posebej lahko vnesete razpoložljivo število dni dopusta (npr. dopust določen po kolektivni pogodbi itd.) in število dni starega dopusta. Preostali dopust in porabljen dopust pa program sproti računa glede na vnešeno število ur porabljenega rednega dopusta v okviru evidence dela. Če ima posamezni delavec ob začetku uporabe spremljanja dopusta nekaj dni dopusta že porabljenega, ta podatek vpišete v polje **Porabljeni dopust**.

Ob vsakem začetku delovnega leta je potrebno ažurirati število dni dopusta po odločbi in število dni starega (preostalega) dopusta iz prejšnjega leta. To lahko napravite tako, da ročno vnesete začetno stanje dopustov za vsakega delavca posebej, ali pa uporabite ukaz **Izdelava za-etnega stanja dopustov**. Odpre se okno podobno kot pri obračunu, v katerem določite za katere delavce boste izdelali začetno stanje dopustov. Izdelavo sprožite z ukazom **Obra-unaj**.

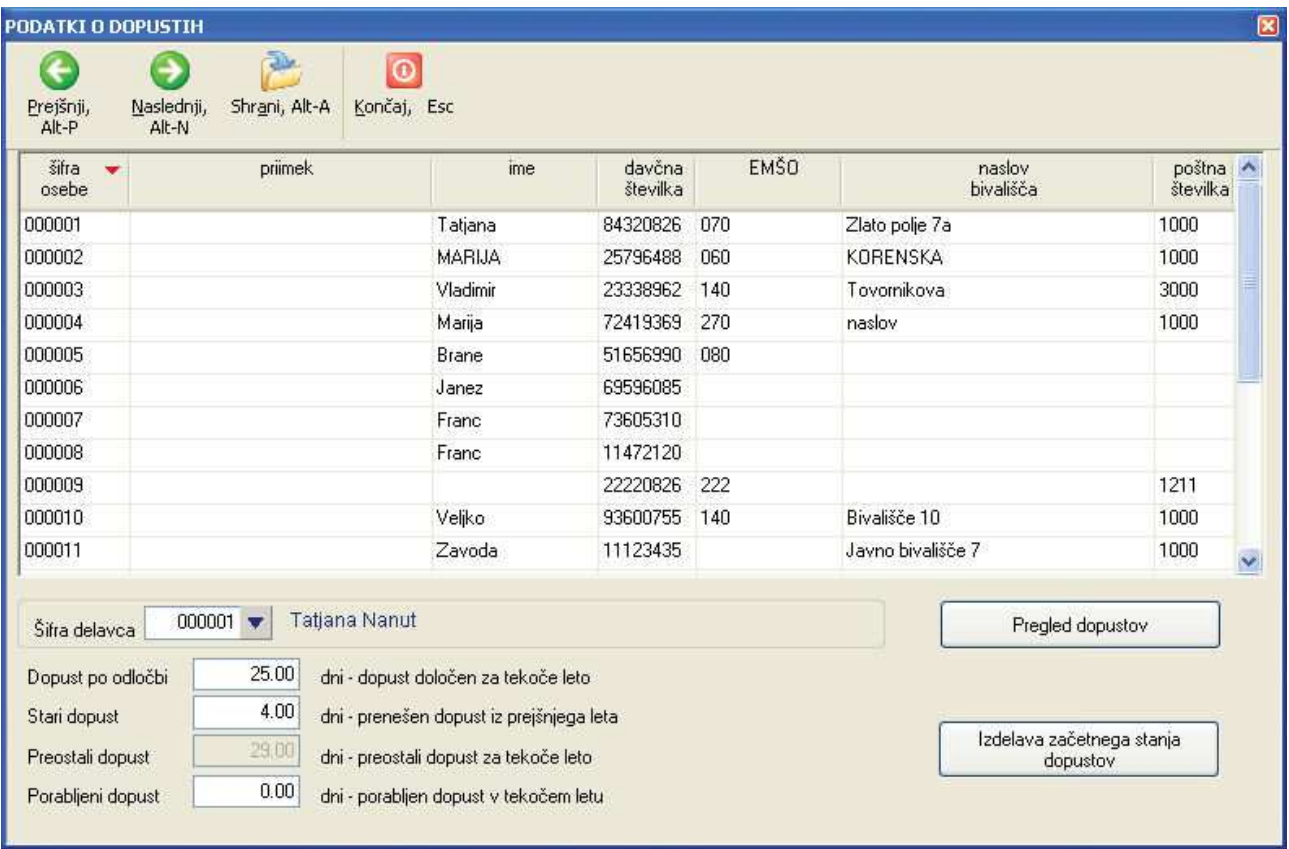

**POZOR:** za pravilno računanje porabe dopusta med letom, je potrebno vnesti tudi število ur, ki ustrezajo enemu delovnemu dnevu. Podatek vnesete v **Podatki za podjetje -> Skupne konstante** v polje **Predpisano št. ur za delovni dan**.

Pregled vnešenih dopustov pa je v ekranu za vnos dopustov na voljo preko ukaza **Pregled dopustov** ali pa na menuju na **Pregledi/Poro-ila -> Pregled dopustov**.